**Файлы и файловая система**

### Что такое файл?

Все программы и данные хранятся в долговременной (внешней) памяти компьютера в виде файлов.

Файл — это определенное количество информации (программа или данные), имеющее имя и хранящееся в долговременной (внешней) памяти.

## Имя файла

Имя файла состоит из двух частей, разделенных точкой: собственно *имя файла* и *расширение*, определяющее его тип (программа, данные и т. д.).

Собственно имя файлу дает пользователь, а тип файла обычно задается программой автоматически при его создании.

*Пример:*

proba.txt

Единицы измерения информации.doc

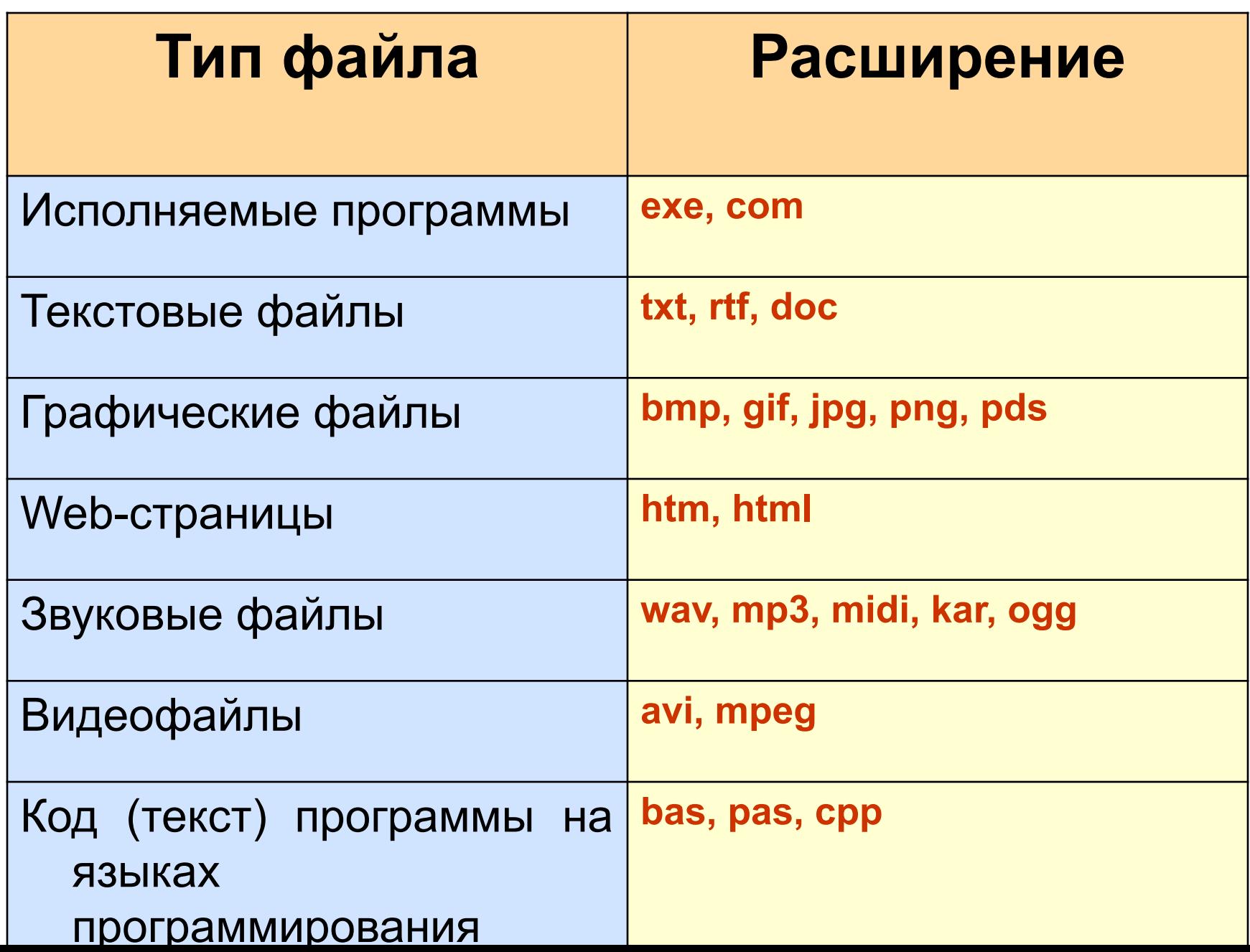

H

### Имена файлов

Во всех операционных системах Windows.

- 1. Разрешается использовать до 255 символов.
- 2. Разрешается использовать символы национальных алфавитов, в частности русского.
- 3. Разрешается использовать пробелы и другие ранее запрещенные символы, за исключением следующих девяти: /\:\*?"<>|.
- 4. В имени файла можно использовать несколько точек. Расширением имени считаются все символы, стоящие за последней точкой.

#### Логическая структура жестких

дисков

- **Минимальным адресуемым** элементом жесткого диска является кластер, который может включать в себя несколько секторов. Размер кластера зависит от типа используемой таблицы FAT и от емкости жесткого диска.
- *■ На жестком диске минимальным адресуемым элементом является кластер, который содержит несколько секторов.*

### Файловая система

На каждом носителе информации (гибком, жестком или лазерном диске) может храниться большое количество файлов. Порядок хранения файлов на диске определяется установленной файловой системой.

Файловая система - это система хранения файлов и организации каталогов.

## Одноуровневая файловая система

Для дисков с небольшим количеством файлов (до нескольких десятков) удобно применять *одноуровневую файловую систему*, когда каталог (оглавление диска) представляет собой линейную последовательность имен файлов. Для отыскания файла на диске достаточно указать лишь имя файла.

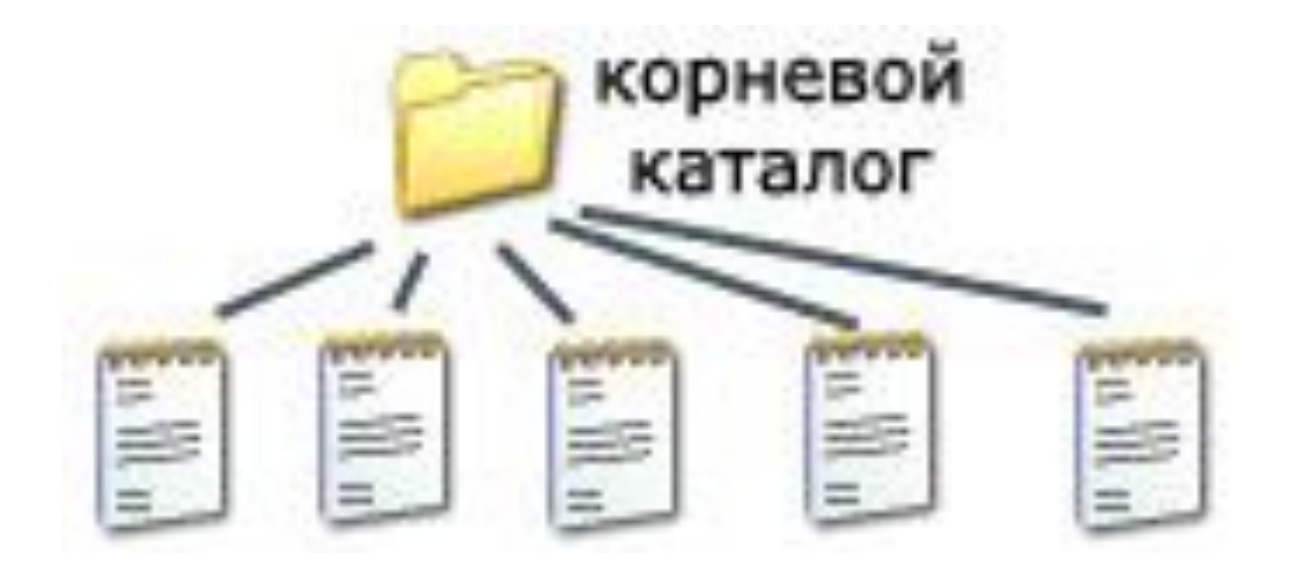

### Многоуровневая иерархическая файловая система

Если на диске хранятся сотни и тысячи файлов, то для удобства поиска файлы организуются в *многоуровневую иерархическую файловую систему*, которая имеет «древовидную» структуру (имеет вид перевернутого дерева).

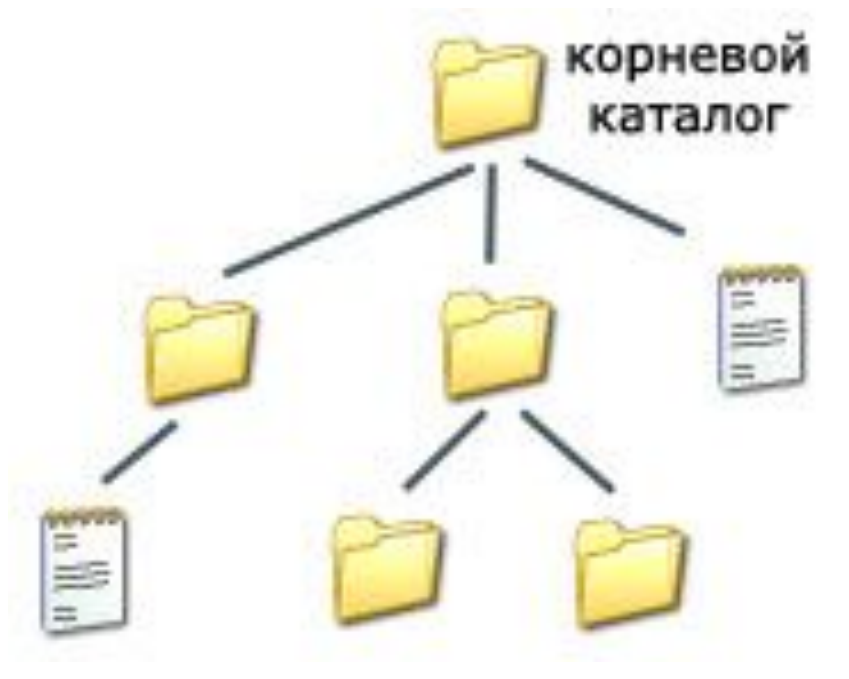

## Путь к файлу

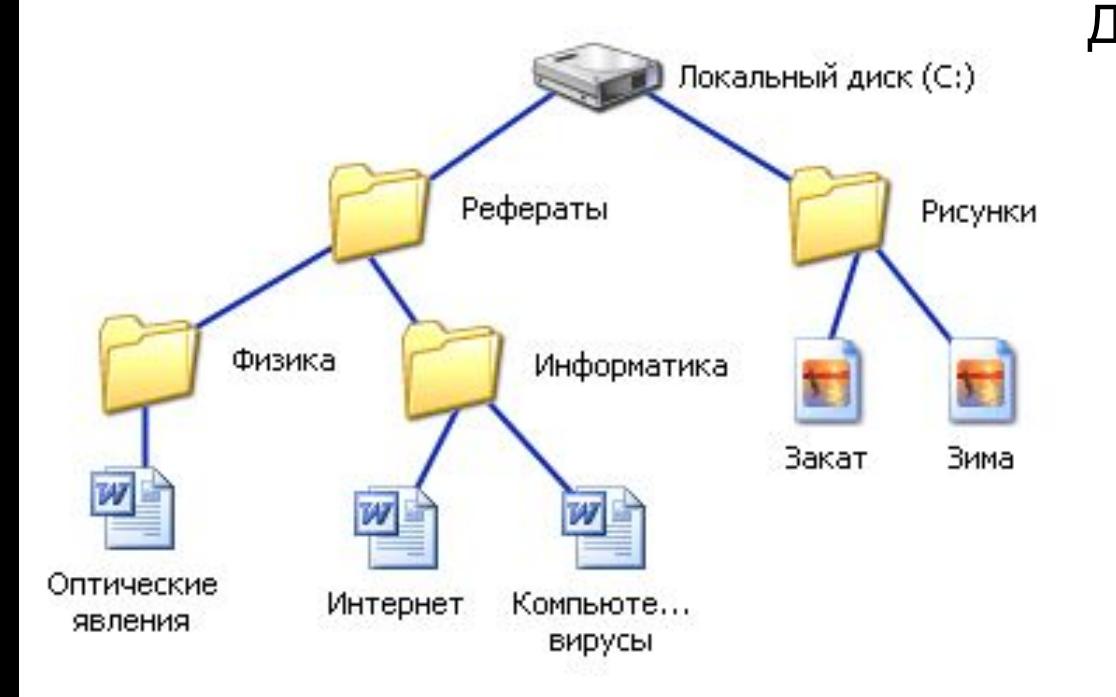

Для того чтобы найти файл в иерархической файловой структуре необходимо указать путь к файлу. В путь к файлу входят записываемые через разделитель "\" логическое имя диска и последовательность имен вложенных друг в друга каталогов, в последнем из которых находится данный нужный файл.

**C:\Рефераты\ C:\Рефераты\Физика\ C:\Рефераты\Информатика\ C:\Рисунки\** 

## Полное имя файла

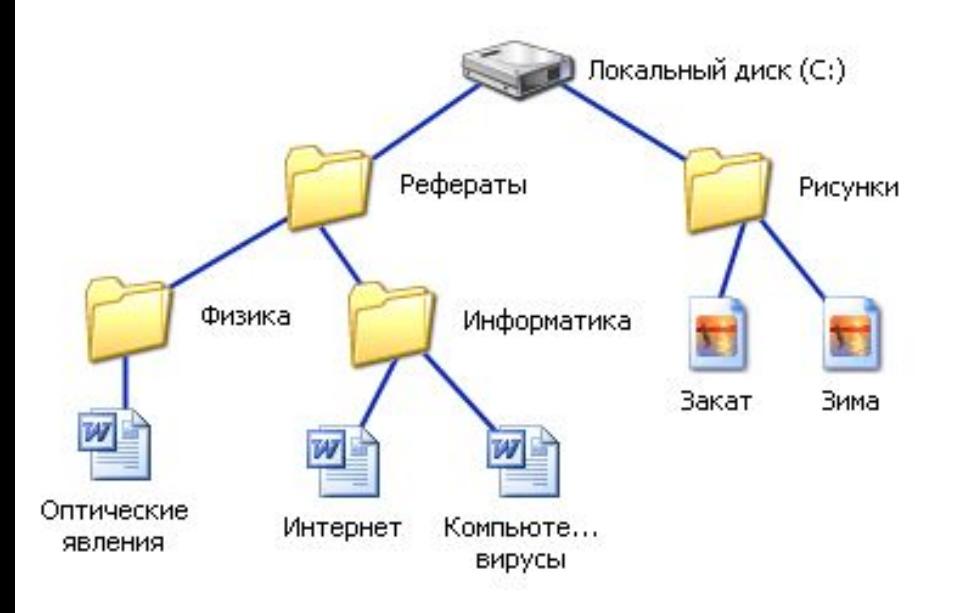

#### Путь к файлу вместе с именем файла называют полным именем файла.

**C:\Рефераты\Физика\Оптические явления.doc C:\Рефераты\Информатика\Интернет.doc C:\Рефераты\Информатика\Компьютерные вирусы.doc C:\Рисунки\Закат.jpg C:\Рисунки\ Зима.jpg**

## Папка

- В операционной системе Windows вместо каталогов используется понятие «папка».
- Папка это объект Windows, предназначенное для объединения файлов и других папок в группы.
- Понятие папки шире, чем понятие «каталог». В Windows на вершине иерархии папок находится папка Рабочий стол. (Следующий уровень представлен папками Мой компьютер, Корзина и Сетевое окружение (если компьютер подключен к локальной сети).

## Иерархии папок Windows

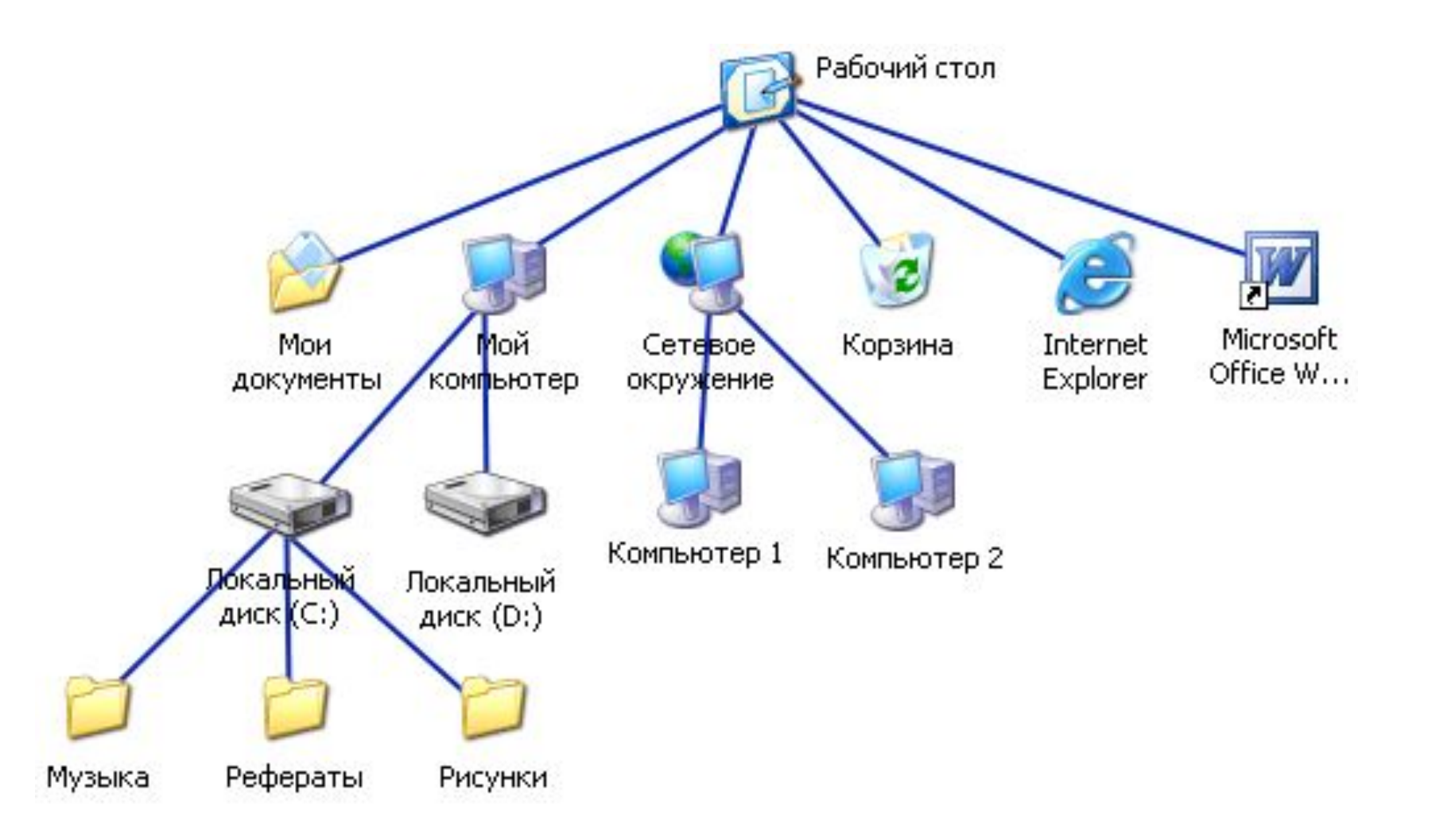

# Стандартные действия с файлами

- Такие действия с файлами, как «создать», «сохранить», «закрыть» можно выполнить только в прикладных программах («Блокнот», «Paint», …).
- Действия «открыть», «переименовать», «переместить», «копировать», «удалить» можно выполнить в системной среде.

# Операции с файлами и папками

- **■ Копирование** (копия файла помещается в другой каталог);
- **■ Перемещение** (сам файл перемещается в другой каталог);
- **■ Удаление** (запись о файле удаляется из каталога);
- **■ Переименование** (изменяется имя файла).

### Запишите полные имена всех файлов

 $\bigcirc$ 

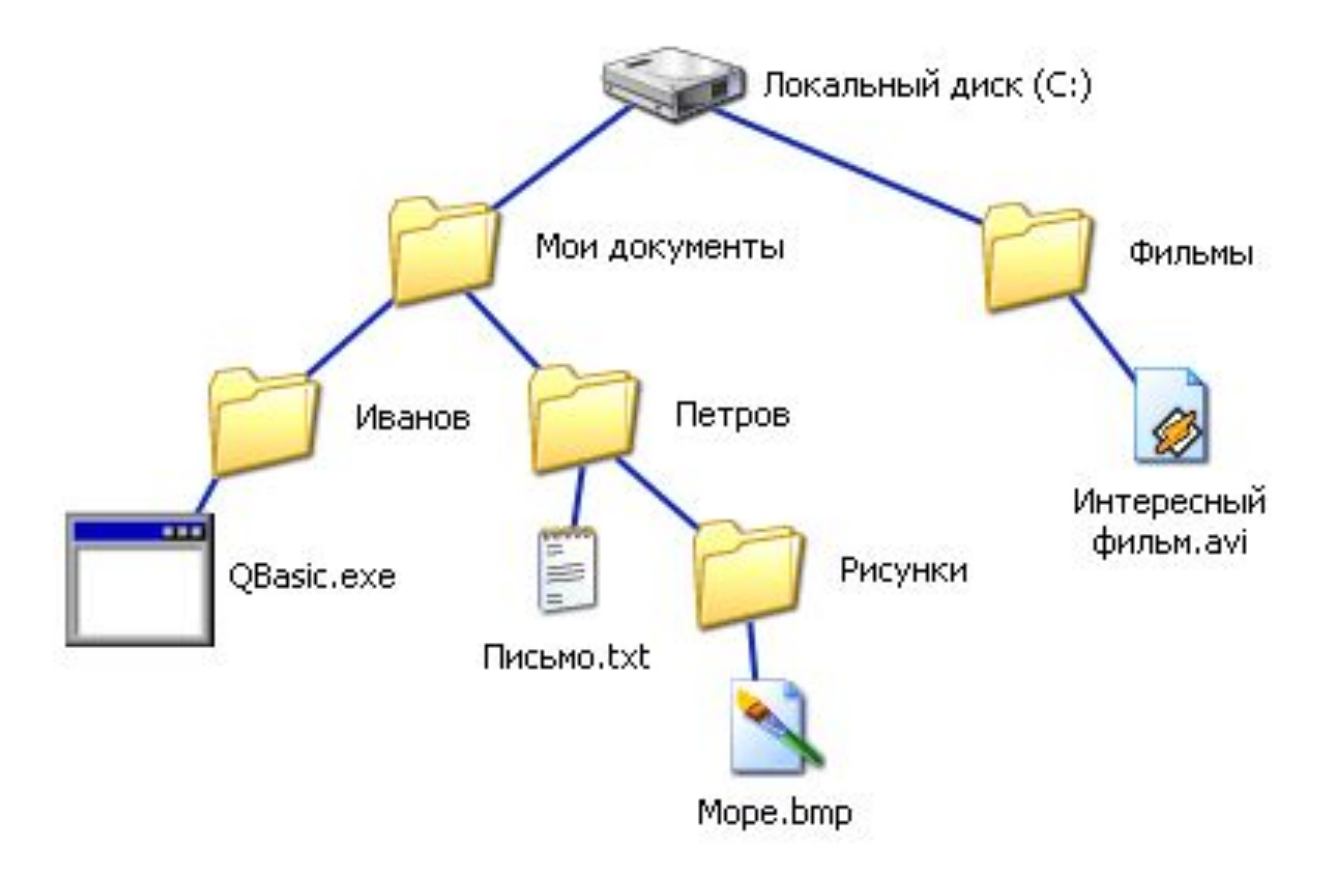

# Постройте дерево каталогов

**C:\Рисунки\Природа\Небо.bmp C:\Рисунки\Природа\Снег.bmp C:\Рисунки\Компьютер\Монитор.bmp C:\Мои документы\Доклад.doc Надо** 

**продолжить рисунок!**

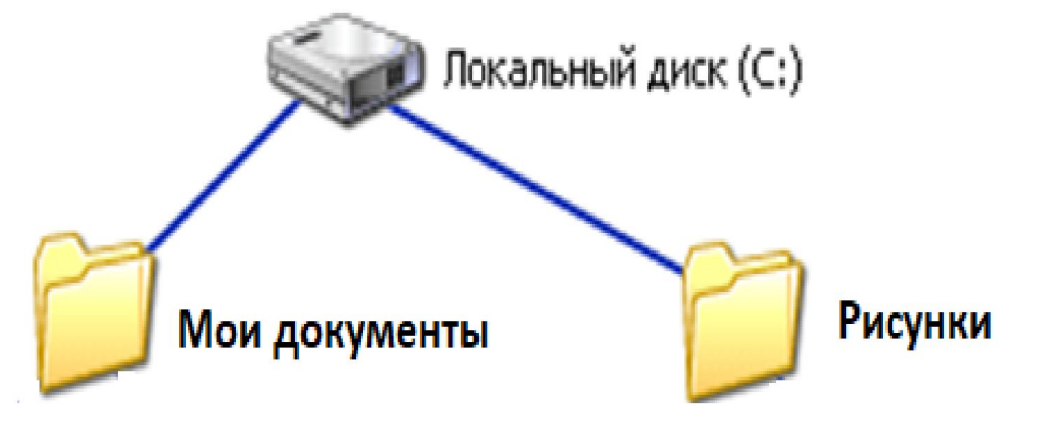

#### Маски имен файлов

#### **1. Задание**

Для групповых операций с файлами используются маски имен файлов. Маска представляет собой последовательность букв, цифр и прочих допустимых в именах файлов символов, в которых также могут встречаться следующие символы:

**Символ «?» (вопросительный знак) означает** ровно один произвольный символ.

**Символ «\*» (звездочка) означает** любую последовательность символов произвольной длины, в том числе «\*» может задавать и пустую последовательность.

#### **В каталоге находится 6 файлов:**

**adobe.xls idol.xlsx london.xls adobe.xml odor.xlsx sdoba.xls**

Определите, **по какой из масок** из них будет отобрана указанная группа файлов: **adobe.xls idol.xlsx odor.xlsx sdoba.xls**

#### **Выбрать ответ:**

- 1) ?do\*.xls
- 2) ?do?\*.xls\*
- 3) \*do\*.x\*
- 4) ?do?.xls\*

#### Маски имен файлов

#### **1. Задание**

Для групповых операций с файлами используются маски имен файлов. Маска представляет собой последовательность букв, цифр и прочих допустимых в именах файлов символов, в которых также могут встречаться следующие символы:

**Символ «?» (вопросительный знак) означает** ровно один произвольный символ.

**Символ «\*» (звездочка) означает** любую последовательность символов произвольной длины, в том числе «\*» может задавать и пустую последовательность.

#### **В каталоге находится 6 файлов:**

**adobe.xls idol.xlsx london.xls adobe.xml odor.xlsx sdoba.xls**

Определите, **по какой из масок** из них будет отобрана указанная группа файлов: **adobe.xls idol.xlsx odor.xlsx sdoba.xls**

#### **Выбрать ответ:**

- 1) ?do\*.xls
- 2) ?do?\*.xls\*
- 3) \*do\*.x\*
- 4) ?do?.xls\*

**Пояснение:** У некоторых файлов из группы после точки стоит "xlsx", следовательно, вариант 1 нам не подходит.

Четвертый вариант не подходит, так как после "do" в группе не всегда стоит только один символ.

По третьему варианту помимо всех вариантов, входящих в группу будет отобрано еще и "adobe.xml". Следовательно, ответ 2.

## Работа с яндекс учебником

- 1) Файловая система
- 2) Квест «Поиск по маскам»
- 3) Тест «Файловая система»
- 4) Подготовка к КР по темам 1 четверти.